## Carnegie Mellon

### Controller's Office – TR Funds Temp Restricted & Agency Funding Source Transfers Updated: March-2011

### Summary:

The University receives contributions which are restricted-as-to-use by the donor/resource provider. Contributions are received either in direct support of the University's faculty or departments or indirectly with the University acting as intermediary helping donors make contributions to other entities or individuals (Agency transactions). These transactions are accounted for under the Temporarily Restricted (TR) or Agency funding sources (FS) schematic. TR funds can be accounted for utilizing General Ledger (GL) or Grants Management (GM). Many of these funds have similar or like purposes and transfers by and between funding sources is appropriate. The type of transfer determines the accounting treatment. .

#### Purpose:

Document the appropriate process to record GL journal entries that transfer resources between TR & Agency funds *with like purposes* within and outside Divisions, Orgs and Entities:

- Procedure I outlines the process for UNIVERSITY funds accounted for in GL,
- Procedure II outlines the process for UNIVERSITY funds accounted for in GM,
- Procedure III outlines the process for AGENCY funds accounted for in GL.

NOTE: This process addresses funding of similar purpose donations (NOT deficits) arising from expense distribution errors. All expenses recorded against individual TR FS must be in alignment with the donor's restriction on the fund. If expenditures/transactions are processed in error against a TR fund, the transactions must be corrected at the source via the respective redistribution process. This procedure is not meant to, and should not be utilized to, transfer or fund expenditures which were not properly allocated to the correct Division/Org.

### Procedure I - Transfer between GL Funding Sources (FS)

1. Use the table below and first determine if you are using a GL or GM FS. If GL, determine if you are using a University or Agency FS. If GM, skip to Procedure II. If Agency, skip to Procedure III.

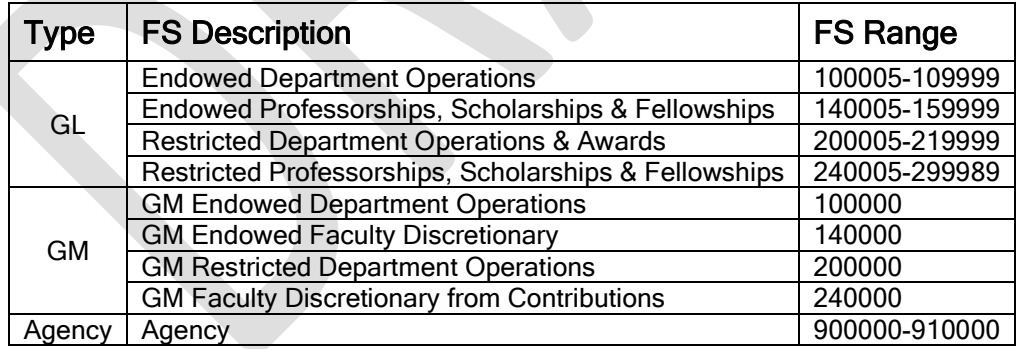

- 2. Determine the amount of funding required to be transferred between TR account strings. Running a Detail report by FS will give a concise view of funding positions. A fund in a deficit position cannot act as a "resource provider" to a recipient TR FS.
- 3. Once the amounts and impacted funds have been identified, account activity should be reviewed to ensure that all charges are in accordance with the donor designated purpose. For any inappropriate charges, complete redistribution forms to move the transactions. (NOTE: this type of review should be completed at least quarterly, as costs should be

### **Carnegie Mellon** Controller's Office – TR Funds Temp Restricted & Agency Funding Source Transfers Updated: March-2011

prepared and submitted as soon as the need for the transfer is identified, but under most circumstances, not later than 90 days from the original transaction date per the University's Cost Transfer Policy for Sponsored Programs which is applied here due to the nature of the funding. See [http://www.cmu.edu/policies/documents/CostTrans.html.](http://www.cmu.edu/policies/documents/CostTrans.html))

4. Using the identified amounts and the source of funding, complete the journal entry using Object Code (OC) 72100 for transfer within the same division and OC 72200 for transfers between divisions and Journal Category "FUNDING" following the outline below. Both the debit and credit of the JE are to be recorded to the same object code (72100 or 72200). This transaction will appear as revenue to the receiving Division and a reduction of revenue (contra-revenue) to the resource provider.

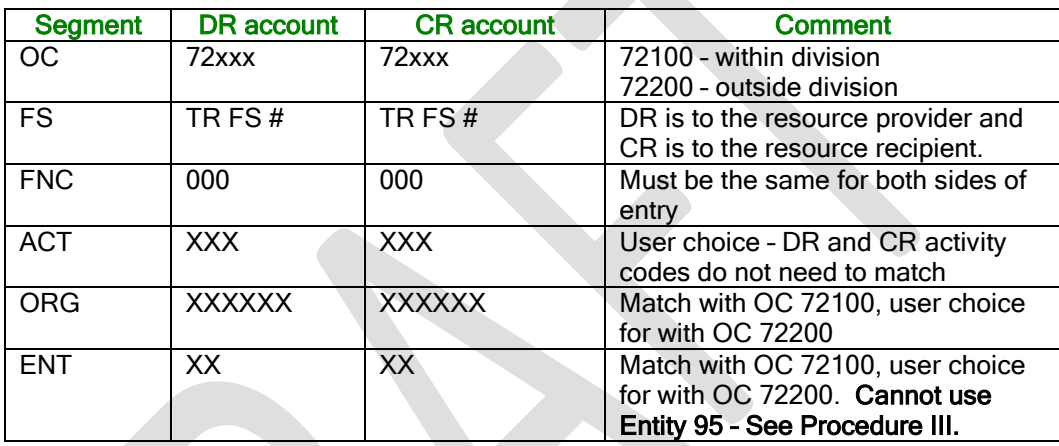

5. After the entry is entered, you must Reserve Funds, Approve, and Post the entry. While this journal category does not require automated journal approval, divisional approval hierarchy should be followed and documented.

## Procedure II - Transfer between GM FS 100000, 140000, 200000, or 240000

- 1. Determine the amount of funding required to be transferred between TR account strings. Running a query of funding and expenses by PTA will give a concise view of the available balance or Ending Net Assets. (Reference queries available in Data Warehouse in College&Department\Grants Accounting\Award Related Queries). A fund in a deficit position cannot act as a "resource provider" to the recipient TR FS.
- 2. Once the amounts and impacted funds have been identified, account activity should be reviewed to ensure that all charges are in accordance with the donor designated purpose. For any inappropriate charges, complete redistribution forms to move the transactions. (NOTE: this type of review should be completed at least quarterly, as costs should be prepared and submitted as soon as the need for the transfer is identified, but under most circumstances, not later than 90 days from the original transaction date per the University's Cost Transfer Policy for Sponsored Programs which is applied here due to the nature of the funding. See [http://www.cmu.edu/policies/documents/CostTrans.html.](http://www.cmu.edu/policies/documents/CostTrans.html))

# **Carnegie Mellon**

### Controller's Office – TR Funds Temp Restricted & Agency Funding Source Transfers Updated: March-2011

- 3. Using the identified amounts and the source of funding complete the journal entry using Object Code (OC) 72100 for transfer within the same division and OC 72200 for transfers between divisions following Procedure 1, Step 4 outlined above.
- 4. For a one-to-one PTA transfer between funding sources enter the Journal Name and Description as USERID followed by the to/from PTA transfer string. (*Example: JSMITH* TSF FROM PTA 1234.1.5xxxxxx TO 4321.1.5xxxxxx). Enter the Journal Category of "FUNDING PTA" . Both the debit and credit of the JE are to be recorded to the same object code (72100 or 72200). This transaction will appear as revenue to the receiving Division and a reduction of revenue (contra-revenue) to the resource provider.
- 5. For one-to-many PTA transfers between funding sources a separate journal must be entered for each PTA following the procedure in Step 4. Alternatively, each PTA can be recorded on the same journal provided the JE Line Description of each row carries the to/from PTA string. In this case the Journal Name would address only the FS transfer values (*Example: JSMITH TSF FROM FS 200000 to 240000)*. Journals that do not discretely provide this information will be rejected. The journal entry will initiate the GM funding process handled by Financial Reporting division. Campus will no longer be required to request funding needs in addition to posting the journal.
- 6. After the entry is keyed, you must **Reserve Funds** and **Approve** the entry. This journal category requires journal approval and will be sent through workflow to the respective journal approver in accordance with existing approval protocols.
- 7. Once approved you will receive email notification that the journal has been approved. As the originator, you must return to Oracle and **Post** the entry.
- 8. A corresponding funding entry will be generated by the Financial Reporting department.

### Procedure III - Agency FS 9xxxxx Transfers

- 1. Determine the amount of funding required to be transferred between TR account strings. Running a detail activity report by GL or PTA string will give a concise view of available funding positions. A fund in a deficit position cannot act as a "resource provider" to the recipient FS.
- 2. Once the amounts and impacted funds have been identified, account activity should be reviewed to ensure that all charges are in accordance with the donor designated purpose. For any inappropriate charges, complete redistribution forms to move the transactions. (NOTE: this type of review should be completed at least quarterly, as costs should be prepared and submitted as soon as the need for the transfer is identified, but under most circumstances, not later than 90 days from the original transaction date per the University's Cost Transfer Policy for Sponsored Programs which is applied here due to the nature of the funding. See [http://www.cmu.edu/policies/documents/CostTrans.html.](http://www.cmu.edu/policies/documents/CostTrans.html))

# **Carnegie Mellon**

### Controller's Office – TR Funds Temp Restricted & Agency Funding Source Transfers Updated: March-2011

3. Using the identified amounts and the source of funding complete the journal entry using: (a) Object Code (OC) 72100 for transfer within the same division of Entity 95 and OC 72200 for transfers between divisions of Entity 95 and Journal Category "AGENCY FUNDING" following the outline below.; or (b) Object Code 85802 for transfers between a University Entity and Entity 95. In either case both the debit and credit of the JE are to be recorded to the same object code (72100, 72200, or 85802). The 72xxx transaction will appear as revenue to the receiving division and a reduction of revenue (contra-revenue) to the resource provider. The 85802 transaction will appear as an expense reduction to the receiving division and an expense charge to the resource provider.

#### Note: OC 72xxx cannot be used when transferring between Entity 95 and other University entities.

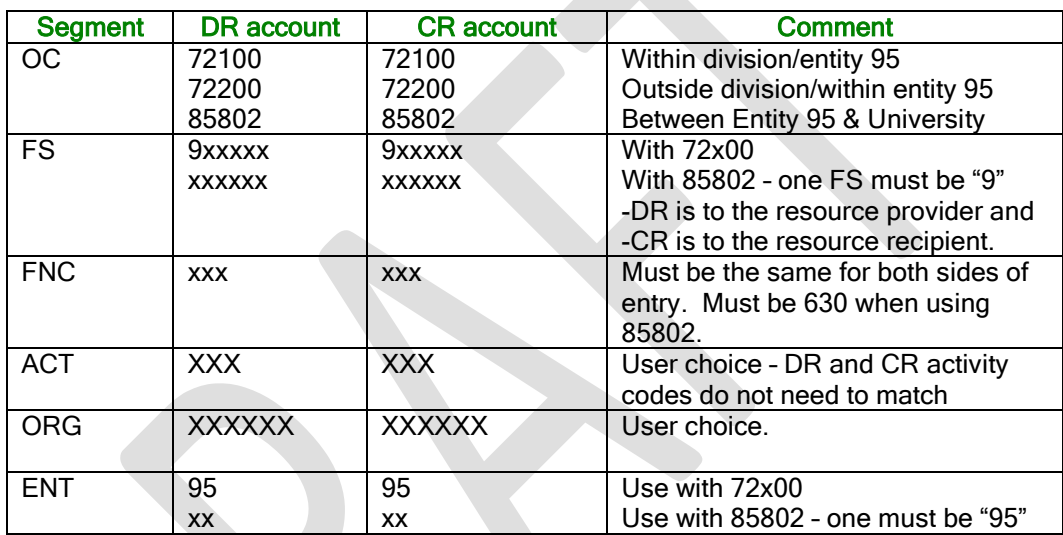

4. After the entry is entered, you must Reserve Funds, Approve, and Post the entry. While this journal category does not require automated journal approval, divisional approval hierarchy should be followed and documented.